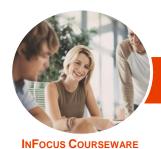

# Microsoft Office 2013

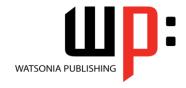

## **Upgrading**

Product Code: INF1300

ISBN: 978-1-921939-77-8

General Description *Microsoft Office* 2013 - *Upgrading* provides skills and knowledge in a wide range of new features, enhancements and changes found in *Microsoft Office* 2013.

Learning Outcomes At the completion of this course you should be able to:

- understand the Office 2013 interface
- personalise and make changes to the ribbon
- use the help system tools available to you in Office 2013
- work with the file formats found in Office 2013
- use the printing settings in Office 2013
- share your work with others using Office 2013
- use the new features available for formatting graphics
- insert and edit pictures
- use the new drawing and illustrating tools in Office 2013
- understand what has changed in Word 2013
- understand and work with a number of the new and improved features of Excel 2013
- understand and work with the Power View and PowerPivot tools in Excel 2013
- use the new and enhanced features of PowerPoint 2013
- work with many of the new features of *Outlook 2013*
- work with email messages in Outlook 2013
- work with the new People and Calendar features in Outlook 2013

Prerequisites

Experience and knowledge of a version of *Microsoft Office* prior to *Office* 2010 is essential for this course, *Microsoft Office* 2013 - *Upgrading*, including experience in manipulating Office files, and creating documents, workbooks, presentations and emails.

Topic Sheets

220 topics

Methodology

The In Focus series of publications have been written with one topic per page. Topic sheets either contain relevant reference information, or detailed step-by-step instructions designed on a real-world case study scenario. Publications can be used for instructor-led training, self-paced learning, or a combination of the two.

Formats Available A4 Black and White, A5 Black and White (quantity order only), A5 Full Colour (quantity order only), Electronic Licence

Companion Products There are a number of complementary titles in the same series as this publication. Information about other relevant publications can be found on our website at **www.watsoniapublishing.com**.

This information sheet was produced on Thursday, June 20, 2013 and was accurate at the time of printing. Watsonia Publishing reserves its right to alter the content of the above courseware without notice.

~

47 Greenaway Street Bulleen VIC 3105 Australia ABN 64 060 335 748

Phone: (+61) 3 9851 4000 Fax: (+61) 3 9851 4001 info@watsoniapublishing.com www.watsoniapublishing.com **Product Information** 

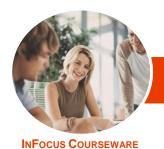

## Microsoft Office 2013

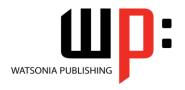

**Upgrading** 

Product Code: INF1300

ISBN: 978-1-921939-77-8

#### **Contents**

#### The Office 2013 Interface

Understanding The Office 2013 Interface

Starting An Office 2013 Application Understanding The Start Screen Customising The Ribbon With Display Options

Understanding The Backstage View Accessing The Backstage View Integrating With The Cloud Working With Touch Mode

#### Personalising The Ribbon

Understanding Personalising The Ribbon Showing And Hiding Ribbon Tabs

Modifying Ribbon Tabs Creating A New Ribbon Tab Placing Commands On A Tab Organising Commands In A Group

Creating More Groups
Exporting Your Personalisation

Removing A Tab From The Ribbon Importing Personalisations Resetting The Ribbon

## The Office 2013 Help System

Understanding How Help Works Knowing Your Version And Build Accessing The Help Window Help Getting Started With Office 2013

Using Quick Start Guides Googling Help Accessing Images And Pictures Accessing Online Templates

#### The Office 2013 File System

Saving To A Previous Version

Understanding Office 2013 File Types The Open Place Opening Files In Office 2013 Closing Files In Office 2013 Opening Recent Files And Folders Recent Files From The Start Screen Understanding File Saving In Office 2013 Saving To SkyDrive Saving As Macro Enabled
Creating A PDF File
Creating New Files In Office 2013
Understanding Templates In Office
2013
Saving Custom Templates

Setting A Custom Templates Location Understanding Draft Versions Configuring AutoSave Recovering An Unsaved File Managing Versions Accessing File Information

#### **Printing From Office 2013**

Print Previewing
Choosing A Printer
Specifying Print Settings
Specifying Page Layout Settings
Changing Printer Properties

#### **Sharing From Office 2013**

Understanding Sharing
Sharing A Document Using SkyDrive
Sending A File As An Email
Attachment
Sending A File As A PDF Attachment
Protecting Your File Before Sharing
Checking For Issues
Checking File Accessibility
Checking File Compatibility

### **Formatting Graphics In Office**

Understanding Graphics Formatting
Understanding Format Panes
Working With The Format Pane
Moving The Format Pane
Formatting With The Layout Options
Button
Quickly Formatting Charts

#### **Pictures**

Inserting A Picture
Inserting An Online Picture
Removing A Picture Background
Applying Picture Styles
Repositioning Pictures
Applying And Changing Effects
Correcting Pictures
Changing Picture Colouring
Cropping Pictures Accurately

Changing The Picture Layout

### **Drawing And Illustrating**

Understanding Illustrations
Inserting Clip Art
Formatting Clip Art
Inserting Shapes
Modifying Shapes
Inserting Text Into A Shape
Custom Text Wrapping
Finding And Selecting Shapes
Inserting A Screenshot
Inserting A Screen Clip

#### **Microsoft Word 2013**

What's New In Word 2013 The Word 2013 Screen Spell Checking In Word 2013 Working With The Navigation Pane **Locating Non Textual Items** Understanding The Design Tab Applying A Style Set **Inserting Online Videos Aligning Graphical Elements** Opening And Editing PDFs **Inserting Comments Working With Comments Understanding Read Mode** Viewing A Document In Read Mode Using Resume Reading Inserting Columns And Rows Into A Table **Drawing Table Borders** 

#### **Microsoft Excel 2013**

What's New In Excel 2013 New Worksheet Functions in Excel 2013

The ARABIC Function
The DAYS Function
The IFNA Function
Functions That Test Formulas
The RRI Function
The Worksheet Information
Functions
New Charting Features
Using A Recommended Chart
Working With The New Chart Tools
Working With Chart Elements

**Product Information** 

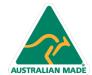

47 Greenaway Street Bulleen VIC 3105 Australia ABN 64 060 335 748 Phone: (+61) 3 9851 4000 Fax: (+61) 3 9851 4001 info@watsoniapublishing.com www.watsoniapublishing.com

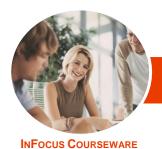

# Microsoft Office 2013

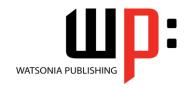

**Upgrading** 

Product Code: INF1300

ISBN: 978-1-921939-77-8

Working With Chart Styles Filtering The Chart Working With Chart Data **Understanding Flash Fill** Extracting With Flash Fill More Complex Flash Fill Extractions **Extracting Dates And Numbers Understanding Sparklines Creating Sparklines Editing Sparklines Understanding Quick Analysis Quick Formatting Quick Charting Quick Totals Quick Sparklines Quick Tables Recommended Pivot Tables Understanding Slicers** 

#### **Excel 2013 Power Tools**

**Creating Slicers** 

**Understanding Power View Enabling Power View** Creating A Power View Sheet Working With A Power View Object Working With Power View Fields Rearranging And Sorting Fields Working With Measure Fields Formatting Power View Data Tiling Data In Power View Filtering In Power View **Switching Visualisations** Adding More Power Views Adding Titles And Images **Updating A Power View Report Understanding PowerPivot Understanding Relational Data Enabling PowerPivot** Connecting To A Data Source Working With The Data Model Working With Data Model Fields Changing A PowerPivot View Creating A Data Model PivotTable Using Related PowerPivot Fields Creating A Calculated Field Creating A Concatenated Field Formatting Data Model Fields **Using Calculated Fields** Creating A Timeline **Adding Slicers** 

### **Microsoft PowerPoint 2013** What's New In PowerPoint 2013

The PowerPoint 2013 Screen Creating A Presentation **Applying Theme Variants** Inserting An Online Video Inserting An Online Audio File Aligning Objects **Merging Shapes** Selecting Colours Using The Eyedropper **Copying Animations Inserting Comments Creating Sections Building Equations Using Reading View** Looking At Presenter View In Detail **Using Presenter View** Exporting A Presentation To Video **Presenting Online** 

#### **Microsoft Outlook 2013**

What's New In Outlook 2013 Where Are They Now In Outlook 2013? Common Outlook 2013 Screen Elements **Navigating To Outlook Features** Sneaking A Peek The Folder Pane The To-Do Bar The Mail Screen The Calendar Screen The People Screen The Tasks Screen The Notes Screen The Outlook Today Screen

#### **Outlook 2013 Mail**

Opening An Outlook Data File **Previewing Messages** Showing Unread Or All Mail **Using Quick Action Commands** Responding To Messages Using Inline Replies Sending An Email Without An Attachment **Understanding Conversation View** Navigating Messages In A Conversation **Ignoring Conversations** 

**Automating Common Tasks With Quick Steps** Customising A Default Quick Step Creating A Quick Step **Using Quick Steps** 

#### **Other Outlook 2013 Features**

**Understanding People View Viewing Your Contacts** Creating A New Contact **Editing A Contact** Pinning A Contact To Your Favourites Contacting A Contact From The People Card Contacting A Contact From The People Peek The Outlook Social Connector Connecting Office To A Social Network Viewing The Outlook Social Connector Disconnecting Office From A Social Network Understanding The Weather Bar

Cleaning Up Conversations

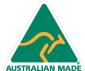

47 Greenaway Street Bulleen VIC 3105 Australia ABN 64 060 335 748

Phone: (+61) 3 9851 4000 Fax: (+61) 3 9851 4001 info@watsoniapublishing.com www.watsoniapublishing.com Product Information